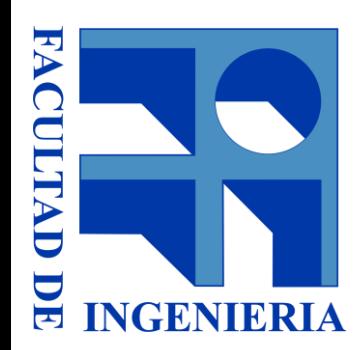

# **Práctico 0 Repaso de elementos de Octave**

Jimena Ferreira (jimenaf@fing.edu.uy) Claudia Santiviago(csantiviago@fing.edu.uy) Ana Paula Nova (anova@fing.edu.uy) Dinámica y Control de Procesos Marzo 2021

### **Anuncios del curso**

#### Programa del curso

• <https://eva.fing.edu.uy/mod/resource/view.php?id=26097>

#### Práctico

- Al comienzo de cada semana se publicarán los videos de la resolución de los ejercicios correspondiente a esa semana.
- Se subirán algunos ejercicios, la realización del resto queda a cargo de cada estudiante. (Recomendamos hacerlos y realizar las consultas en las clases de consulta)
- Tendremos clase de consulta virtuales los días miércoles y jueves.

#### **Evaluaciones**

• Se detalla en el eva del curso como serán las evaluaciones de este año.

## **Qué es Octave?**

❑ Es un lenguaje de alto nivel, en un ambiente interactivo para la computación numérica, visualización y programación.

- Lenguaje estructurado, secuencial e interpretativo
- Está basado en matrices

## **¿Para qué usar Octave?**

- ❑ Cálculos numéricos:
	- Simulación
	- Estimación de parámetros y análisis estadístico
	- Optimización
	- Control
- ❑ Programación:
	- Algoritmos de resolución de un problema
	- Paquetes de resolución numérica
- ❑ Visualización

### **Nociones básicas**

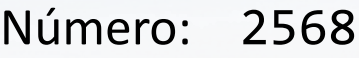

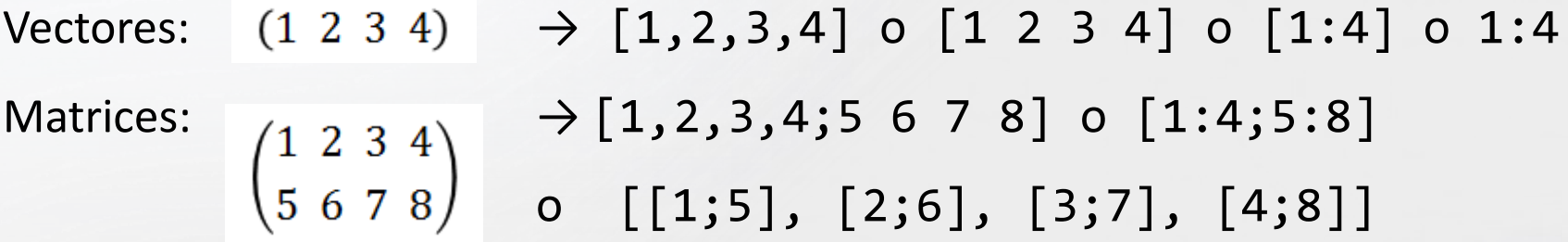

Creación de variables: Nombre\_variable  $=$  Matriz Nombre\_variable = 'Palabra' Algunas operaciones:  $+$  -  $*$  /  $*$  ./ ' Algunos comandos útiles: *% , ;* length(v) size(M) inv(M) help *rutina* iiOjo con los nombres!!

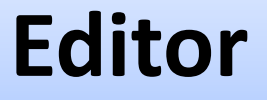

Permite guardar sentencias o comandos en un archivo.

Por ejemplo, las operaciones del Ejercicio 1 pueden ser guardadas en un archivo.

Los archivos de Octave son guardados como *.m*

ji Cuidado que Matlab también los abre!!

## **Scripts y funciones**

#### **SCRIPTS**

Es análogo a escribir una sentencia o comando en la ventana de comandos.

#### **FUNCIONES**

Permite escribir sentencias y comandos. Tiene un **Sintaxis:** function  $[VS1,VS2,...,VSm]$  = nombre funcion(VE1,VE2,...VEn) **endfunction** % es opcional si está al final del archivo jiOjo con los nombres!!

## **Comandos de gráficos**

#### Principales comandos:

- Gráficos 2D: **plot(x,y)**, fplot
- Gráficos 3D: mesh, surf, meshgrid
- Ventana de grafico: **figure**

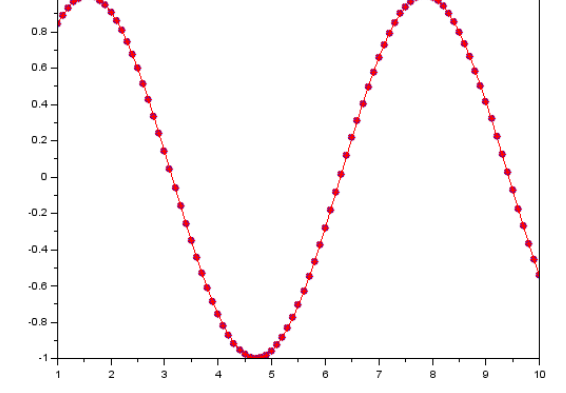

- Etiquetas: **xlabel(**'**x**'**)**, **ylabel(**'**y**'**)**, **title(**'**Tit**'**)**, **legend(**'**S1**'**)**
- Subdivisión de ventana: **subplot(f,c,elem)**
- Mantener gráfico: **hold on**
- Formatos: línea (*-- : - .-*)

marcador ( $o \times a \cdot d \cdot *$ )

color (*b r g k*)

Ejemplo:  $plot(x, sin(x), ' - *r')$ 

## **Ejemplo plot**

Funciones *f<sup>1</sup>*

 $f_1(x) = \sin(x)$ *f2 (x) = cos(x)*

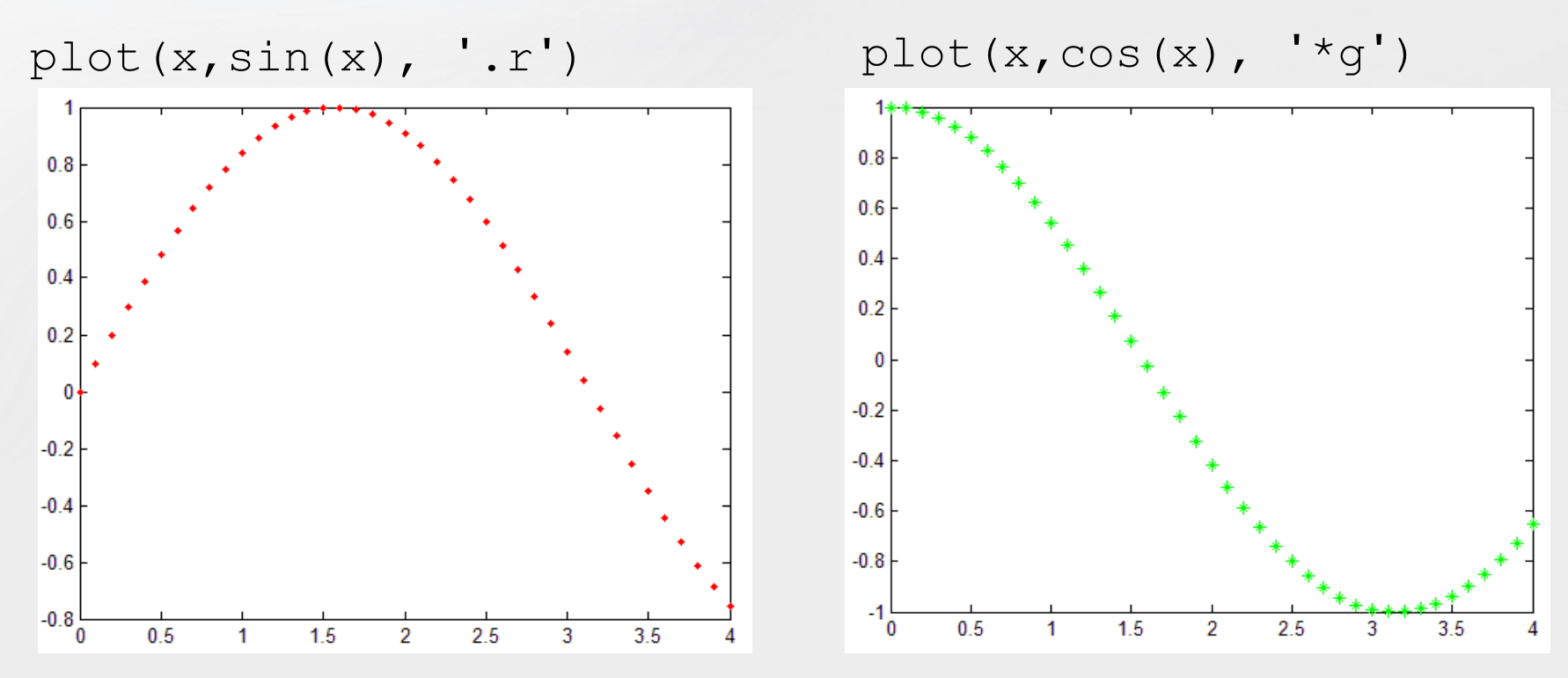

*Ejemplo en Octave usando plot y fplot*

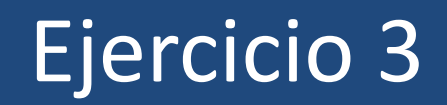

### Algunos comandos de Octave:

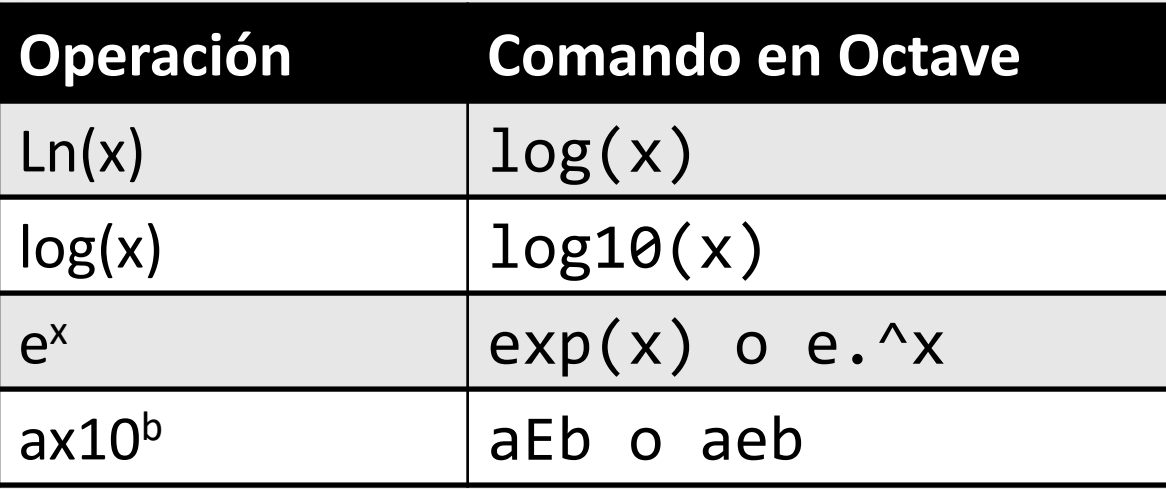

- Operadores lógicos
	- & | ~
- Estructuras de selección
	- If-end if-else-end if-elseif-end
		- if-elseif-else-end …
- Estructuras de repetición
	- for-end
	- $\circ$  while-end  $\qquad \circ$  while-end

Condiciones lógicas: Condiciones que tiene como respuesta verdadero (1) o falso (0).

Por ejemplo: tenemos una variable x con valor 5 condición: x==3 respuesta: F

> condición: x<1 respuesta: F

```
condición: x>= 3
respuesta: T
```
condición: x~= 3 respuesta: T

Para usar varias condiciones lógicas a la vez se deben usar conectores **&** (and) u **|** (or).

Por ejemplo:

```
condiciones: x>3 & x<9 (se busca que el x esté entre 3 y 9)
condiciones: x>9 | x==1 (se busca que el x sea mayor que 9 o igual a 1)
```
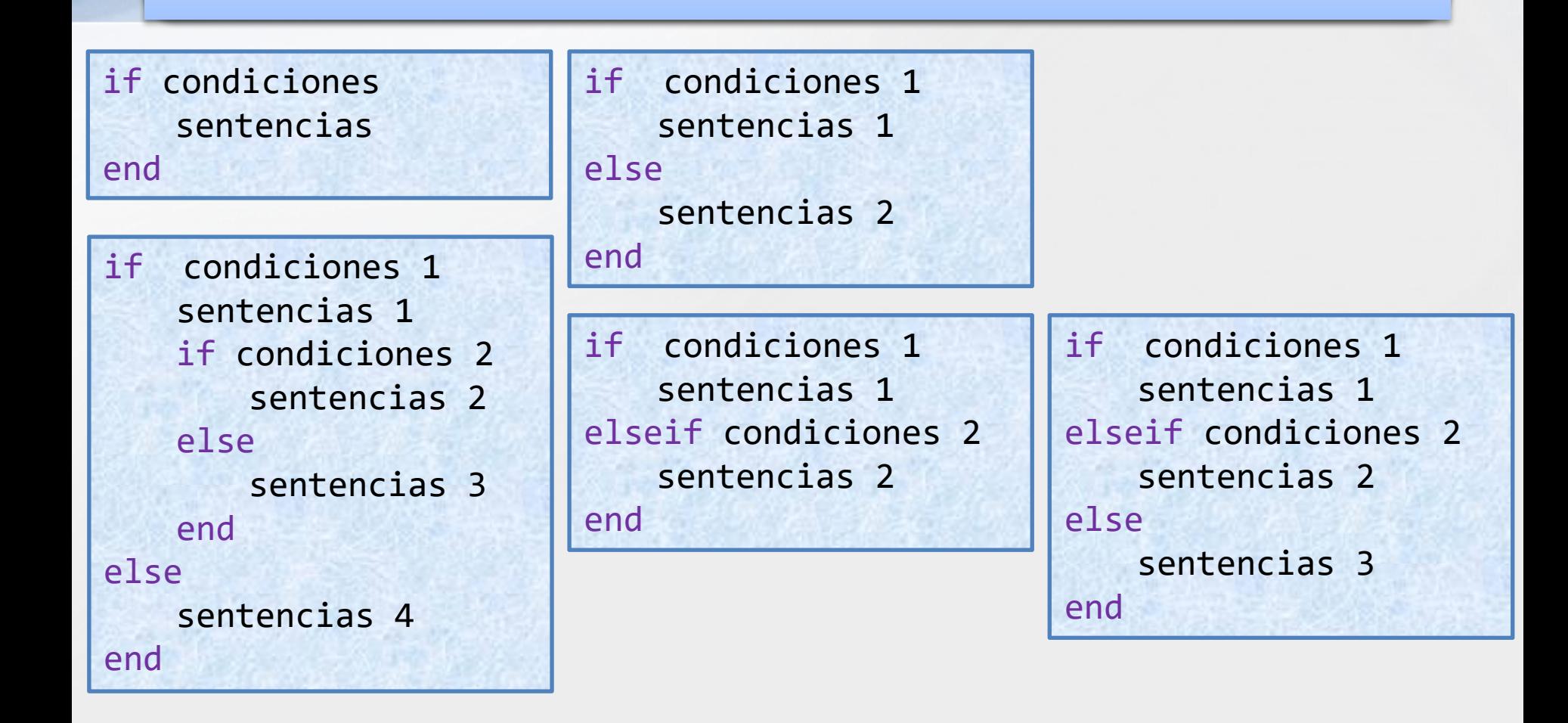

while condiciones sentencias end

for var=inicio:paso:final sentencias end

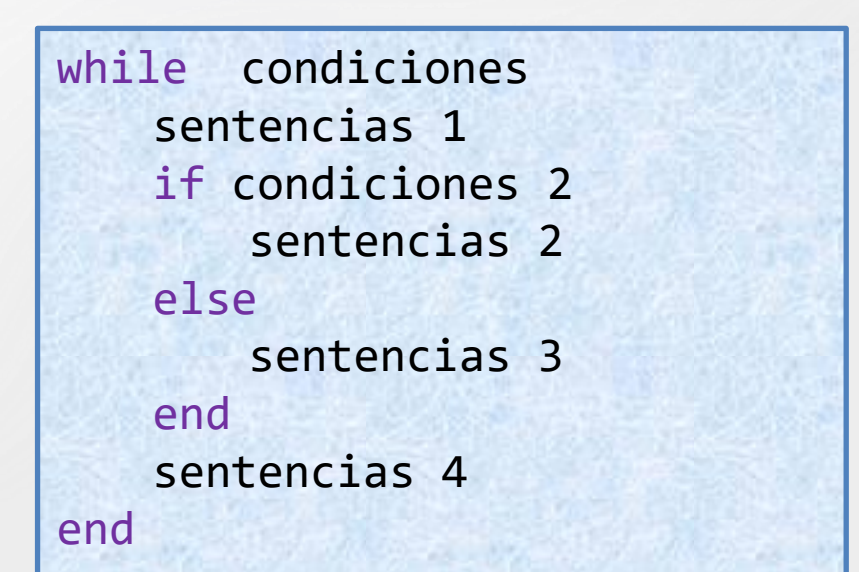

for var=inicio:paso:final sentencias 1 if condiciones 1 sentencias 2 else sentencias 3 end sentencias 4 end

#### Ejemplos

function salida=Ej1(x) if  $x \leq 3$ salida=1; else salida=0; end endfunction %opcional

> function v=Ej2(v,k) lv=length(v) for i=1:lv if  $v(i)$  < k  $v(i)=k;$ end end endfunction %opcional

```
t = [0:10]M = [0:0.2:2;0:0.1:1]f = 1valor = 0.7[fil,col]=size(M)
i=1while M(f,i)<valor & i<=col
       i=i+1;end
if i = c_0l + 1salida = [];
       disp('No existe');
else
       salida = t(i);disp('t (min) = ');
       disp(salida);
end
```
# Ejercicio 4